## $\mathsf{d}$ i $\mathsf{d}$ i $\mathsf{d}$ i $\mathsf{d}$

# LN17 and LN17ps Printers System Software SIMM Upgrade

Imprimantes LN17 et LN17ps Mise à niveau logicielle avec carte SIMM

LN17 und LN17ps Drucker Systemsoftware - SIMM-Upgrade

Stampanti LN17 e LN17ps SIMM di potenziamento del software del sistema

## Impresora LN17 y LN17ps SIMM de actualización de software de sistema

Order Number: EK–LN17R–IN. B01

**Digital Equipment Corporation Maynard, Massachusetts**

#### **August 1996**

Digital Equipment Corporation makes no representations that the use of its products in the manner described in this publication will not infringe on existing or future patent rights, nor do the descriptions contained in this publication imply the granting of licenses to make, use, or sell equipment or software in accordance with the description.

Possession, use, or copying of the software described in this publication is authorized only pursuant to a valid written license from Digital or an authorized sublicensor.

© Digital Equipment Corporation 1996. All rights reserved.

Printed in the Netherlands

The following are trademarks of Digital Equipment Corporation: Digital and the DIGITAL logo.

All other trademarks and registered trademarks are the property of their respective holders.

#### **Août 1996**

Digital Equipment Corporation ne garantit en aucun cas que l'utilisation de son produit, selon les modalités décrites dans cette documentation, ne transgresse pas les droits de brevets existants ou futurs, ni que le contenu de cette documentation implique l'octroi de licence de fabrication, d'utilisation ou de vente d'équipement ou de distribution selon la description.

Les droits, l'utilisation et la copie du logiciel, tels que décrits dans cette documentation, ne sont valables que sur autorisation écrite préalable de Digital ou de l'un de ses mandataires agréés.

© Digital Equipment Corporation 1996. Tous droits réservés.

Imprimé en Hollande.

Digital et le logo DIGITAL sont des marques de commerce de Digital Equipment Corporation.

Tous les autres noms et marques de commerce sont la propriété de leurs propriétaires respectifs.

#### **August 1996**

Die Firma Digital Equipment Corporation übernimmt keine Gewähr, daß die Verwendung ihrer Produkte auf die in dieser Publikation beschriebene Weise keine bestehenden oder zukünftigen Patentrechte verletzt. Außerdem implizieren die in dieser Publikation enthaltenen Beschreibung nicht, daß für die Herstellung, für die Verwendung oder für den Verkauf von Ausrüstung oder Software in Übereinstimmung mit der Beschreibung Lizenzen gewährt werden.

Der Besitz, die Verwendung oder das Kopieren der in dieser Publikation beschriebenen Software ist nur aufgrund einer gültigen schriftlichen Lizenz von Digital oder von einem berechtigtem Lizenznehmer gestattet.

© Digital Equipment Corporation 1996. Alle Rechte vorbehalten.

Gedruckt in den Niederlanden

Die folgenden sind Warenzeichen der Digital Equipment Corporation : Digital und das DIGITAL Logo.

Alle sonstigen Warenzeichen oder eingetragenen Warenzeichen sind Eigentum ihrer jeweiligen Inhaber.

#### **Agosto 1996**

Digital Equipment Corporation non garantisce che l'uso dei propri prodotti secondo la descrizione contenuta in questa pubblicazione non infranga diritti di brevetti esistenti o futuri, né chequanto descritto in questa pubblicazione implichi la licenza per eseguire, usare o vendere apparecchiature o software secondo il contenuto della descrizione.

Il possesso, l'uso o la duplicazione del software descritto in questa pubblicazione sono autorizzati solo su licenza scritta della Digital o di un sublicenziatario autorizzato.

© Digital Equipment Corporation 1996. Tutti i diritti riservati.

Stampato nei Paesi Bassi.

I seguenti sono marchi registrati della Digital Equipment Corporation: Digital e il logo DIGITAL.

Tutti gli altri marchi e marchi registrati appartengono ai rispettivi proprietari.

#### **Augusto 1996**.

Digital Equipment Corporation no admitirá reclamaciones si el uso que pueda hacerse de su producto en la manera descrita en esta publicación quebranta los derechos de patente existentes o futuros, y las descripciones contenidas en esta publicación no implican la concesión de licencias para crear, usar, o vender el equipo o software de acuerdo con la descripción.

La posesión, uso o copia del software descrito en esta publicación sólo se autoriza conforme a una licencia por escrito de Digital o de un sublicenciatario autorizado.

© Digital Equipment Corporation 1996. Reservados todos los derechos.

Impreso en los Paises Bajos

Digital y el logo DIGITAL son marcas comerciales de Digital Equipment Corporation.

Todos los demás nombres de productos son marcas o nombres comerciales de sus respectivos dueños.

## **System Software SIMM Upgrade**

This package contains a system software upgrade SIMM for your Digital LN17 printer. This SIMM upgrades your system software to version 1.00.70. Install this SIMM in your printer to operate your LN17 Mailbox/Collator.

The following instructions explain:

- Installing a system software SIMM
- Removing a SIMM

### **Mise à niveau logicielle avec carte SIMM**

Ce kit contient une mise à niveau logicielle sur carte SIMM pour votre imprimante LN17 de Digital. Avec cette carte SIMM, votre logiciel passe à la version 1.00.70. Installez la SIMM dans votre imprimante, afin de rendre votre trieuse LN17 opérationnelle.

Ce document comprend des instructions pour vous aider à :

- Installer une carte SIMM de logiciel système.
- Retirer une carte SIMM.

## **Systemsoftware - SIMM-Upgrade**

Dieses Paket enthält ein SIMM-Modul zur Aktualisierung Ihrer Software für einen Digital-Drucker der Serie LN17. Das SIMM rüstet Ihre Systemsoftware auf die Version 1.00.70 auf. Installieren Sie das SIMM-Modul in Ihrem Drucker, um mit dem **LN17 Mailbox/Sorter** arbeiten zu können.

Die nachfolgenden Anweisungen sollen Sie bei folgenden Schritten unterstützen:

- Installation eines Systemsoftware-SIMMs
- Entfernen eines SIMM-Moduls

## **SIMM di potenziamento del software del sistema**

Questo pacchetto contiene un SIMM di potenziamento del software del sistema per la stampante Digital LN17 che consente di passare alla versione 1.00.70. Per permettere il funzionamento di Casella /fascicolatore della LN17, installare il SIMM nella stampante.

Le istruzioni seguenti spiegano come:

- Installare il SIMM del software del sistema
- Rimuovere un SIMM

### **SIMM de actualización de software de sistema**

Este paquete contiene un SIMM de actualización de software de sistema para la impresora Digital LN17. Este SIMM actualiza el software de sistema a la versión 1.00.70. Se debe instalar este SIMM en la impresora para hacer funcionar el LN17 Buzón/distribuidor.

Las instrucciones siguientes explican:

- La instalación de un SIMM de software de sistema
- La supresión de un SIMM

**Installing a System Software SIMM**

#### $CAUTION$

**SIMMs and controller boards are sensitive to static electricity. Before starting the installation, discharge static electricity from your body by touching a metal object, such as the back plate of any device plugged into a grounded power source. If you walk around before finishing the installation, discharge your body again.**

**Never remove the printer controller board while the printer is plugged in.**

**\_\_\_\_\_\_\_\_\_\_\_\_\_\_\_\_\_\_\_\_\_\_\_\_\_\_\_\_\_\_\_\_\_\_\_\_\_\_\_\_\_\_\_\_\_\_\_\_\_\_\_\_\_\_\_\_\_\_\_\_\_\_\_\_\_\_\_\_**

#### **Installation d'une carte SIMM de logiciel système**

#### **\_\_\_\_\_\_\_\_\_\_\_\_\_\_\_\_\_\_\_\_\_\_\_ ATTENTION\_\_\_\_\_\_\_\_\_\_\_\_\_\_\_\_\_\_\_\_\_\_\_\_\_\_\_\_**

**Les SIMM et les cartes contrôleurs doivent être protégées de l'électricité statique. Avant de procéder à l'installation, déchargez-vous de l'électricité statique en touchant quelque chose de métallique, tel que la plaque arrière d'un équipement mis à la terre. A chaque fois que vous vous déplacerez, il faudra de nouveau vous décharger de l'électricité statique de la même manière, avant de reprendre l'installation.**

**Ne retirez jamais la carte contrôleur alors que l'imprimante est branchée.**

**\_\_\_\_\_\_\_\_\_\_\_\_\_\_\_\_\_\_\_\_\_\_\_\_\_\_\_\_\_\_\_\_\_\_\_\_\_\_\_\_\_\_\_\_\_\_\_\_\_\_\_\_\_\_\_\_\_\_\_\_\_\_\_\_\_\_\_\_**

#### **Installation eines Systemsoftware-SIMMs**

#### **\_\_\_\_\_\_\_\_\_\_\_\_\_\_\_\_\_\_\_\_\_\_\_\_ACHTUNG \_\_\_\_\_\_\_\_\_\_\_\_\_\_\_\_\_\_\_\_\_\_\_\_\_\_\_\_**

**Vor der Installation sollten Sie Ihren eigenen Körper von jeder statischen, elektrischen Aufladung befreien. Berühren Sie dazu einfach ein beliebiges Metallobjekt, wie z.B. die hintere Metallabdeckung eines geerdeten Geräts. Wenn Sie sich vor Abschluß der Installation im Raum bewegen, sollten Sie Ihren Körper erneut entladen.**

**Entfernen Sie niemals die Controllerkarte des Druckers, solange der Drucker an das Stromnetz angeschlossen ist.**

**\_\_\_\_\_\_\_\_\_\_\_\_\_\_\_\_\_\_\_\_\_\_\_\_\_\_\_\_\_\_\_\_\_\_\_\_\_\_\_\_\_\_\_\_\_\_\_\_\_\_\_\_\_\_\_\_\_\_\_\_\_\_\_\_\_\_\_\_**

#### **Installazione di un SIMM del software del sistema**

 $\mathsf{AVVERTENZA}$ 

**I SIMM e le schede dell'unità di controllo risentono dell'elettricità statica. Prima di cominciare l'installazione, scaricare l'elettricità statica presente sul proprio corpo toccando un oggetto metallico come il pannello posteriore di un dispositivo collegato ad una fonte di energia elettrica con messa a terra. Scaricare nuovamente l'elettricità statica se prima di terminare l'installazione ci si è mossi.**

**Non rimuovere in nessun caso la scheda dell'unità di controllo della stampante mentre questa è collegata alla rete elettrica.**

**\_\_\_\_\_\_\_\_\_\_\_\_\_\_\_\_\_\_\_\_\_\_\_\_\_\_\_\_\_\_\_\_\_\_\_\_\_\_\_\_\_\_\_\_\_\_\_\_\_\_\_\_\_\_\_\_\_\_\_\_\_\_\_\_\_\_\_\_**

#### **Instalación de un SIMM de software de sistema**

**\_\_\_\_\_\_\_\_\_\_\_\_\_\_\_\_\_\_\_\_\_\_\_PRECAUCIÓN \_\_\_\_\_\_\_\_\_\_\_\_\_\_\_\_\_\_\_\_\_\_\_\_\_\_\_**

**Los SIMMs y las placas del controlador son sensibles a la electricidad estática. Antes de empezar la instalación, se debe descargar la electricidad estática del cuerpo tocando un objeto metálico, como la placa posterior de cualquier dispositivo conectado a una fuente de alimentación de tierra. Si se ha desplazado antes de terminar la instalación, se debe descargar de nuevo la electricidad estática de su cuerpo.**

**\_\_\_\_\_\_\_\_\_\_\_\_\_\_\_\_\_\_\_\_\_\_\_\_\_\_\_\_\_\_\_\_\_\_\_\_\_\_\_\_\_\_\_\_\_\_\_\_\_\_\_\_\_\_\_\_\_\_\_\_\_\_\_\_\_\_\_\_**

**Nunca se debe retirar la placa del controlador mientras esté conectada la impresora.**

**1 Power OFF the printer and disconnect the power cord and any interface cables.**

**Mettez l'imprimante hors tension et débranchez le cordon d'alimentation et tout autre câble de connexion.**

**Schalten Sie den Drucker aus, und ziehen Sie das Netzkabel sowie sämtliche Schnittstellenkabel heraus.**

**Spegnere la stampante e scollegare il cavo di alimentazione e tutti i cavi d'interfaccia.**

**Apague la impresora y desconecte el cable de alimentación y todos los cables de interfaz.**

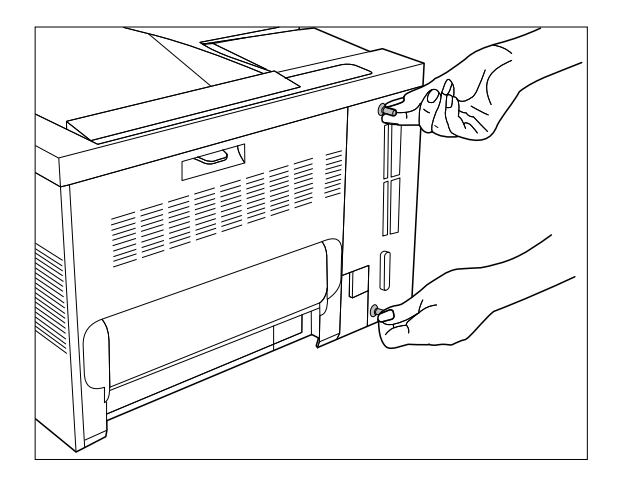

**2 Loosen the thumb screws and pull out the controller board.**

**Dévissez les boutons moletés et retirez la carte contrôleur.**

**Lockern Sie die Flügelschrauben, und ziehen Sie die Controllerkarte heraus.**

**Allentare le viti zigrinate e estrarre la scheda dell'unità di controllo.**

**Afloje los tornillos de orejas y saque la placa del controlador.**

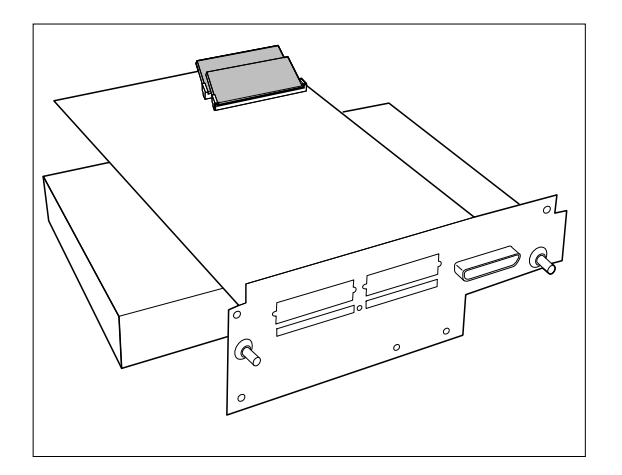

**3 Place the controller board on a ream of paper.**

**Placez la carte contrôleur sur une rame de papier***.*

**Legen Sie die Controllerkarte auf einem Stück Papier ab.**

**Porre la scheda dell'unità di controllo su una risma di carta.**

**Coloque la placa del controlador sobre una resma de papel.**

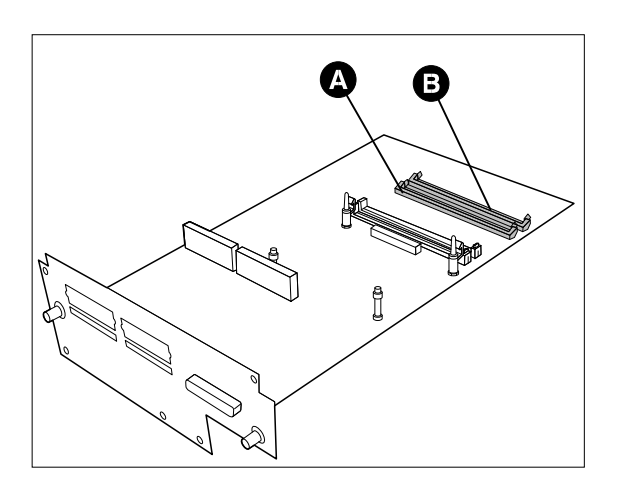

**4 Select a SIMM slot to install the new system software SIMM.**

**Sélectionnez un logement SIMM adéquat pour installer la nouvelle carte SIMM.**

**Wählen Sie einen SIMM-Steckplatz, in dem Sie das neue Systemsoftware-SIMM installieren möchten.**

**Selezionare l'alloggiamento in cui in installare il nuovo SIMM del software del sistema.**

**Seleccione una ranura de SIMM para instalar el nuevo SIMM de software de sistema.**

Slots SIMM0 (A) and SIMM1 (B) are interchangeable and are for installing PostScript and system software SIMMs. You may have system software SIMM 60K28860 installed.

- If no system software SIMM is installed, install the new SIMM 160K37120; go to step 5.
- If system software SIMM 60K28860 is installed, replace it with the new SIMM 160K37120; go to "*Removing a SIMM,"* then return to step 5.

Use the following table to determine your current and new configurations.

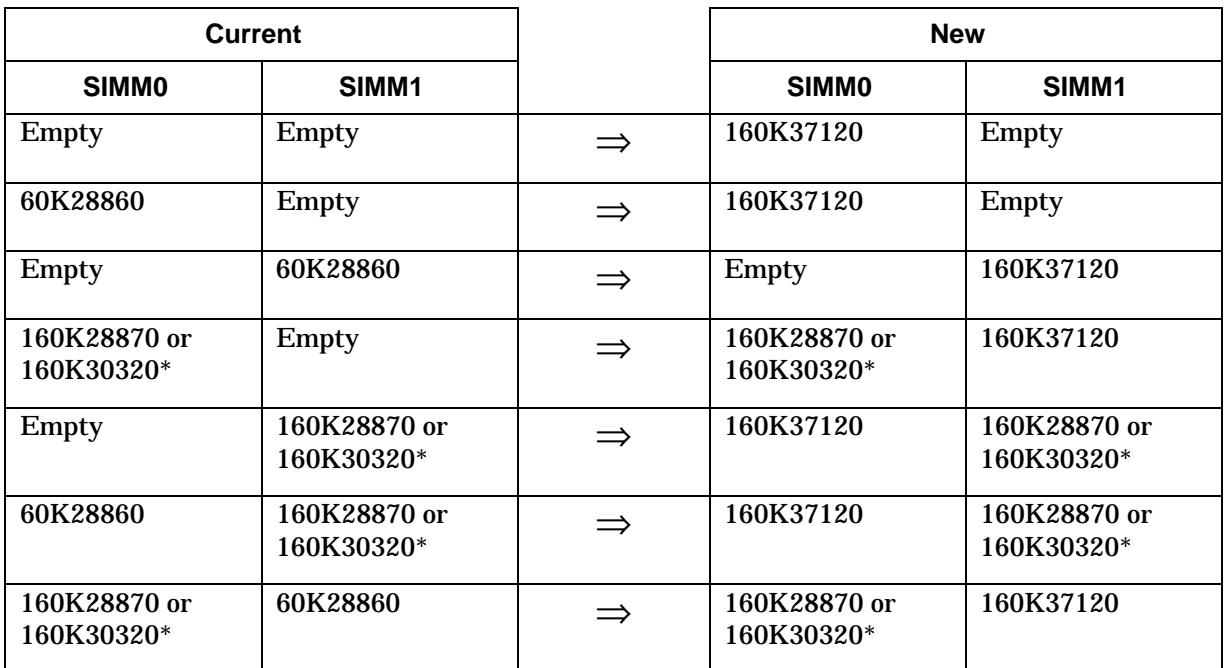

\* SIMM 160K28870 or 160K30320 represents a PostScript SIMM found in LN17ps printers

Les logements SIMM0 (A) et SIMM1 (B) sont interchangeables et sont prévus pour installer la cartouche SIMM PostScript et la carte SIMM. Il est possible que la carte SIMM de logiciel système 60K28860 soit installée.

- S'il n'y a pas de carte SIMM déjà installée, installez la nouvelle SIMM 160K37120 ; puis passez à l'étape 5.
- Si la carte SIMM 60K28860 est déjà installée, remplacez-la par la nouvelle SIMM 160K37120 ; suivez les instructions relatives au retrait de la carte SIMM, puis passez à l'étape 5.

Aidez-vous du tableau suivant pour déterminer votre configuration actuelle et définir la nouvelle.

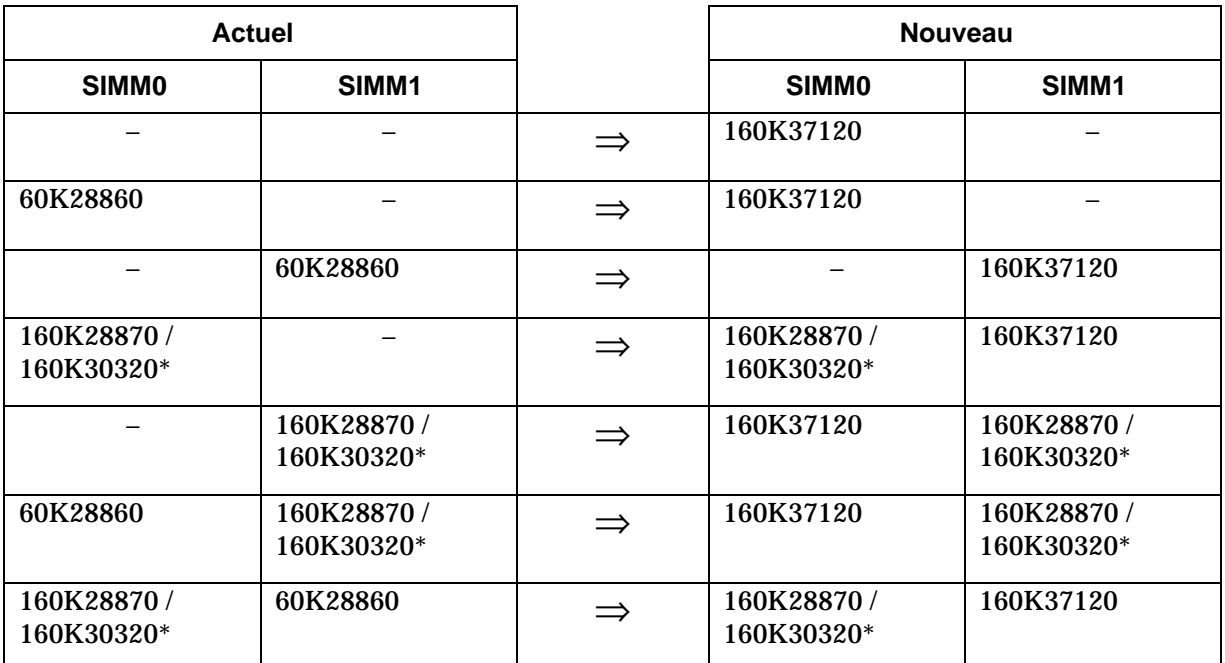

\*Les SIMM 160K28870 ou 160K30320 représentent les cartouches SIMM PostScript des imprimantes LN17ps.

Die Steckplätze SIMM0 (A) und SIMM1 (B) sind beliebig austauschbar und werden für die Installation von PostScript- und Systemsoftware-SIMMs verwendet. Möglicherweise haben Sie bereits das Systemsoftware-SIMM 60K28860 installiert.

- Wenn Sie noch kein Systemsoftware-SIMM installiert haben, können Sie das neue SIMM-Modul 160K37120 direkt installieren. Fahren Sie mit Schritt 5 fort.
- Sollte bereits das Systemsoftware-SIMM 60K28860 installiert sein, so müssen Sie dies zuerst durch das neue SIMM-Modul 160K37120 ersetzen. Anweisungen dazu finden Sie in Kapitel *Entfernen eines SIMM-Moduls*. Fahren Sie anschließend mit Schritt 5 fort.

Anhand der nachstehenden Tabelle können Sie Ihre aktuelle sowie die neue Konfiguration bestimmen:

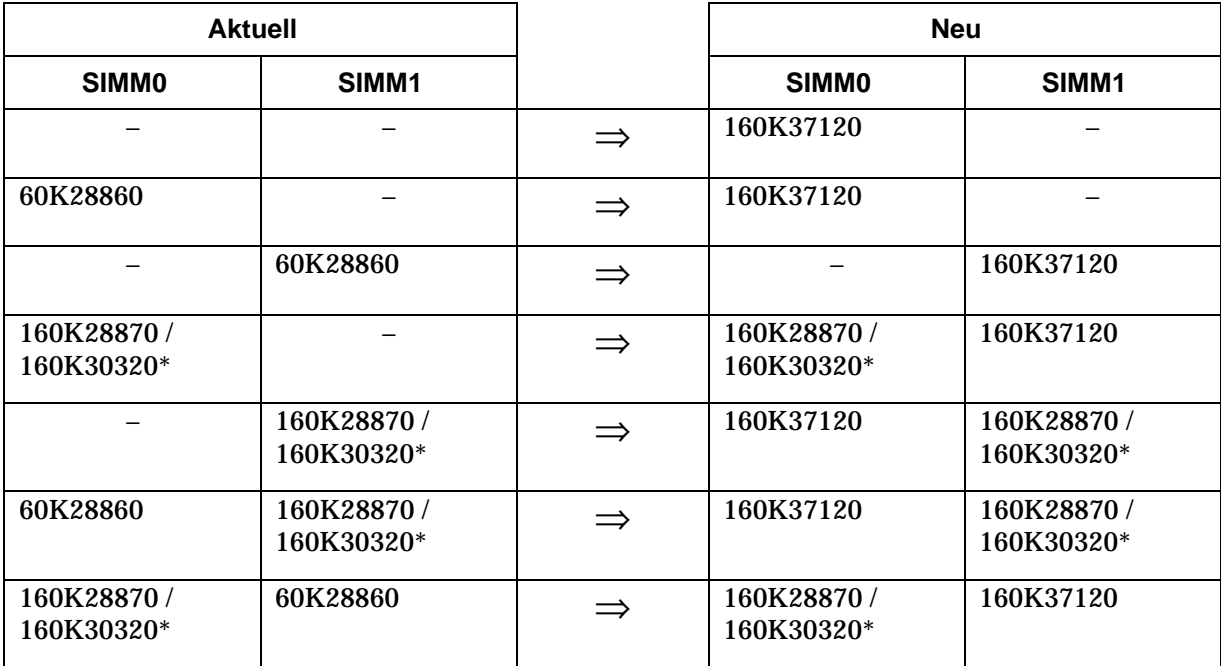

\* Die SIMM-Module 160K28870 und 160K30320 verweisen auf PostScript-SIMMs für LN17ps Drucker.

Gli alloggiamenti SIMM0 (A) e SIMM1 (B) sono intercambiabili e servono per l'installazione dei SIMM del software di sistema e PostScript. Potrebbe essere installato il SIMM 60K28860 del software del sistema.

- Se non è stato installato nessun SIMM del software del sistema, installare il nuovo SIMM 160K37120 e passare al punto 5.
- Se invece è stato installato il SIMM 60K28860 del software del sistema, sostituirlo con il nuovo SIMM 160K37120; passare alla sezione "*Rimozione di un SIMM,"* quindi tornare al punto 5.

Usare la tabella seguente per determinare qual è la configurazione attuale e la nuova configurazione.

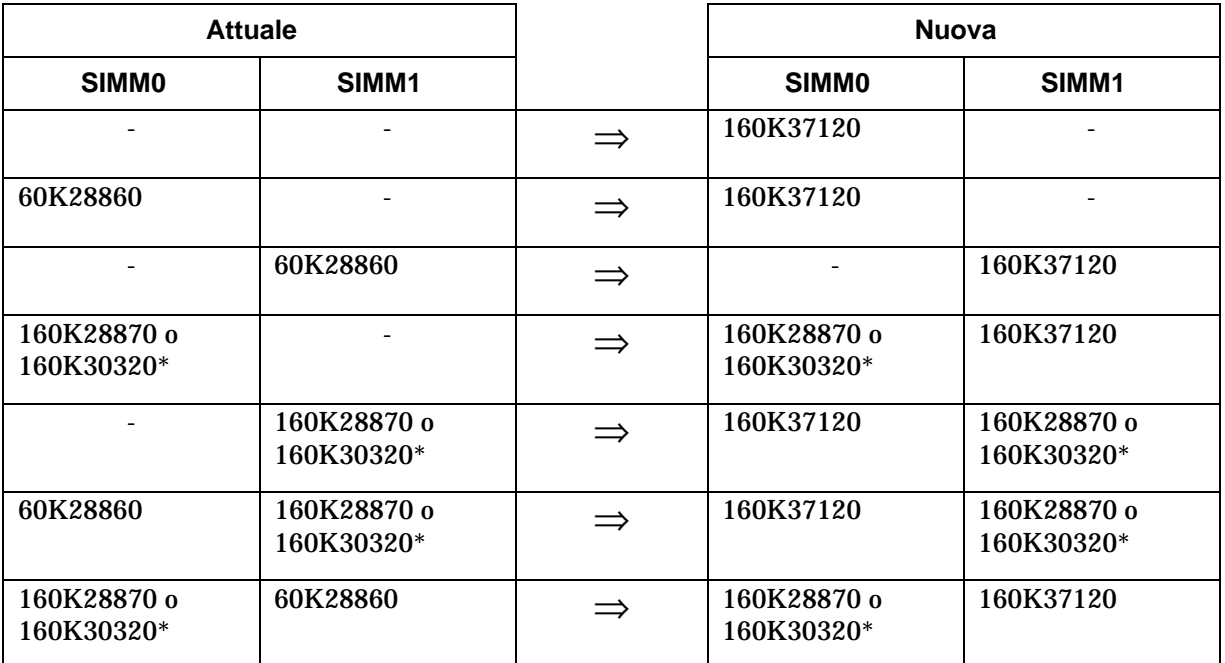

\* SIMM 160K28870 o 160K30320 rappresenta un SIMM PostScript che si trova nelle stampanti LN17ps.

Las ranuras SIMM0 (A) y SIMM1 (B) son intercambiables y son para instalar SIMMs de software de sistema y PostScript. Es posible que se tenga el SIMM de software de sistema 60K28860 instalado.

- Si no está instalado ningún SIMM de software de sistema, instale el nuevo SIMM 160K37120; vaya al paso 5.
- Si esta instalado el SIMM de software de sistema 60K28860, reemplácelo por el nuevo SIMM 160K37120; vaya a "*Supresión de un SIMM,"* luego vuelva al paso 5.

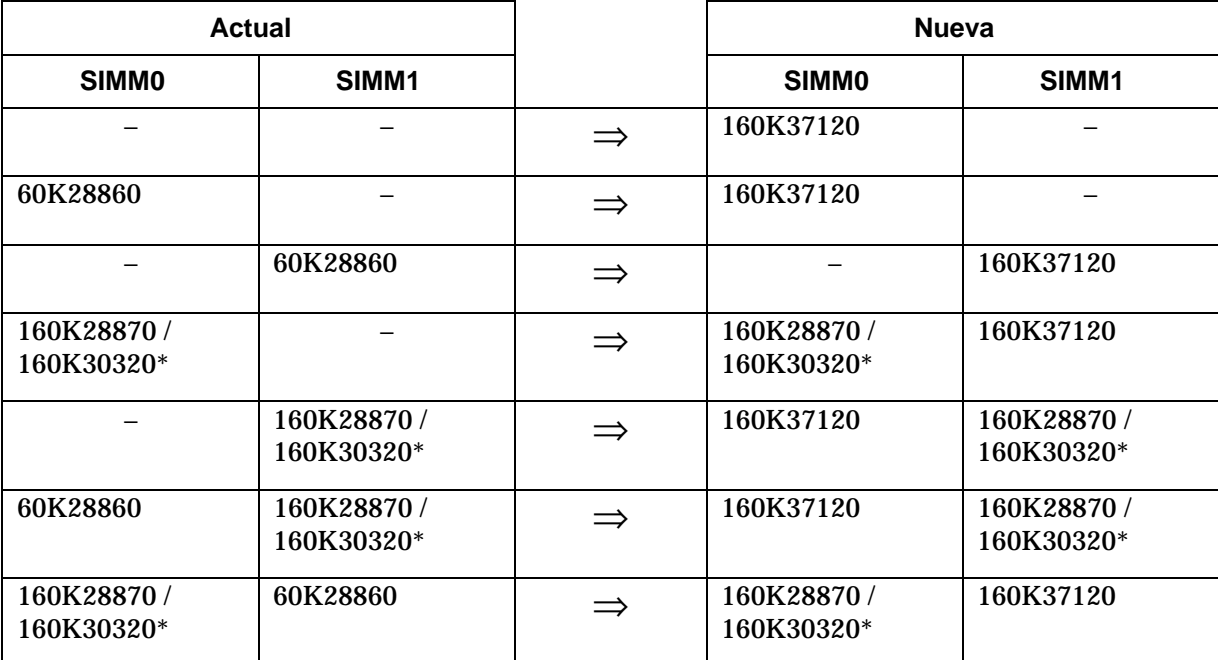

Para determinar las configuraciones nueva y actual, se utiliza la tabla siguiente.

\* SIMM 160K28870 o 160K30320 representa un SIMM de PostScript que se encuentra en impresoras LN17ps.

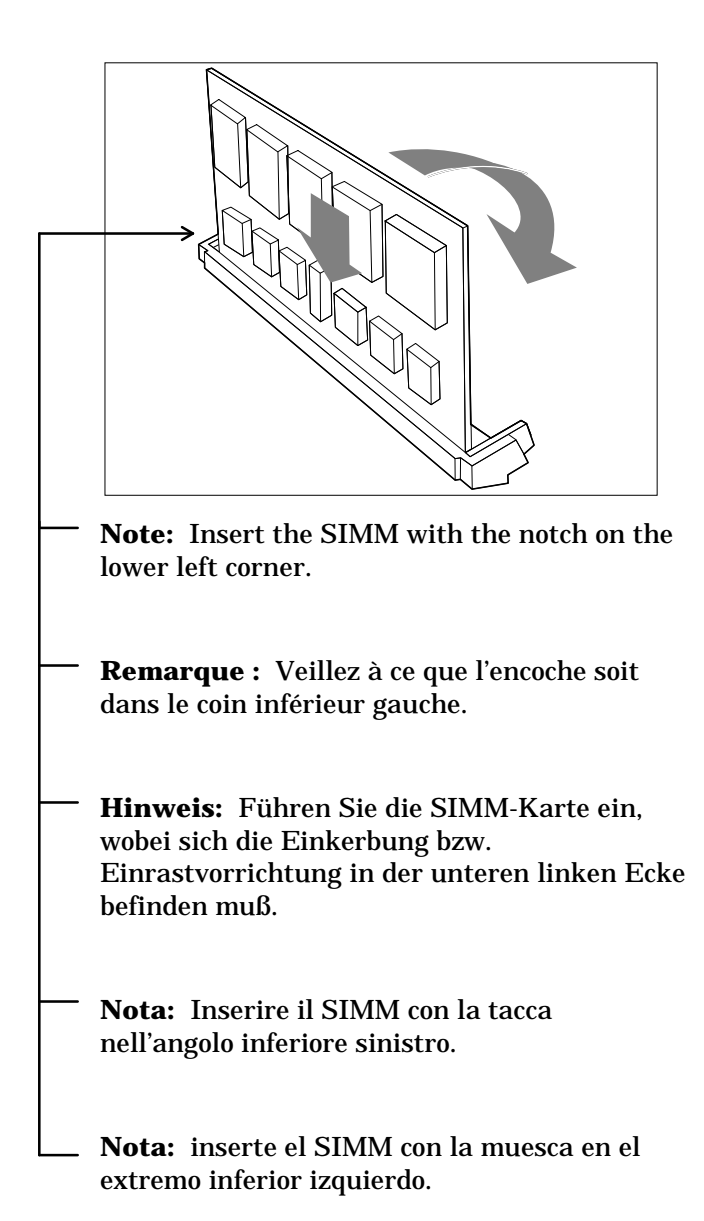

**5 Install the new SIMM into a SIMM slot and rotate it down into position.**

**Placez la nouvelle SIMM dans un logement SIMM et basculez-la vers le bas pour la mettre en place.**

**Führen Sie das neue SIMM-Modul in den SIMM-Steckplatz ein, und drehen Sie es in die richtige Position.**

**Installare il nuovo SIMM nell'apposito alloggiamento e ruotarlo in posizione.**

**Instale el nuevo SIMM en una ranura de SIMM y gírelo hasta que quede en su sitio.**

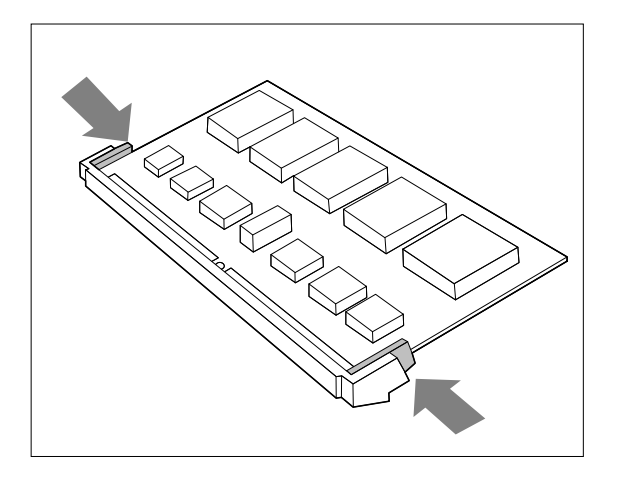

**6 Make sure the clips on either side of the SIMM snap shut to lock the SIMM in place.**

> **Assurez-vous que les pattes de fixation, situées de part et d'autre de la carte, s'enclenchent correctement, de façon à maintenir la carte en place.**

**Die Klammern auf beiden Seiten der SIMM-Schnappbefestigung müssen geschlossen sein, damit die SIMM-Karte fest in ihrer Position verankert ist.**

**Assicurarsi che i fermagli su entrambi i lati del SIMM scattino in posizione di chiusura per bloccare il SIMM in posizione.**

**Asegúrese de que las abrazaderas de cada extremo del SIMM se encajen para bloquear el SIMM en su sitio.**

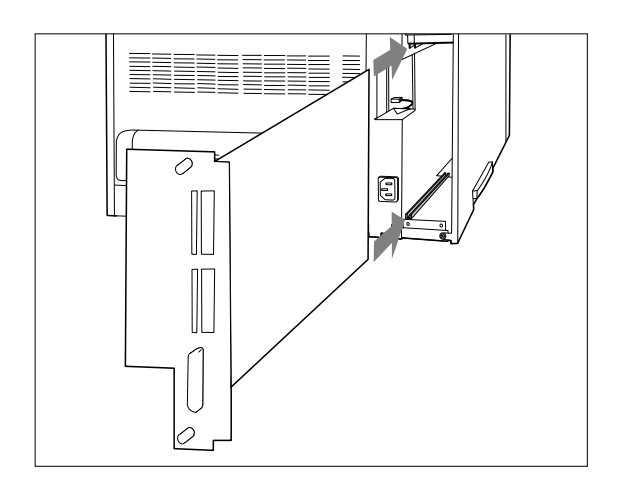

**7 Replace the controller board, sliding it along the alignment channels. Then, hand-tighten the thumb screws.**

> **Replacez la carte contrôleur, en la faisant glisser le long des guides. Puis revissez manuellement les boutons moletés.**

**Setzen Sie jetzt die Controllerkarte wieder ein, indem Sie sie entlang der Ausrichtungsschienen einschieben. Ziehen Sie dann die Flügelschrauben von Hand wieder fest.**

**Riposizionare la scheda dell'unità di controllo, facendola scivolare lungo le guide di allineamento; quindi, stringere manualmente le viti zigrinate.**

**Vuelva a colocar la tarjeta del controlador, deslizándola por los canales de alineación. Luego, apriete los tornillos de orejas manualmente.**

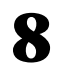

## **8 Replace the power and interface cables and power ON the printer.**

After the printer warms up for a few minutes, the control panel displays the following message:

```
Online
Ready
```
If any other message is displayed, see Table 6.2 in the Troubleshooting section of the *LN17 and LN17ps Printers User Guide.*

#### **Rebranchez le cordon d'alimentation et les câbles de connexion et mettez l'imprimante sous tension.**

Après quelques minutes de préchauffage, le panneau de commande affiche le message suivant :

```
En ligne
Disponible
```
Dans le cas où un message différent s'afficherait, consultez le tableau 6.2 du chapitre intitulé Identification des incidents dans le *Manuel utilisateur des imprimantes LN17 et LN17ps*.

#### **Schließen Sie das Netz- und die Schnittstellenkabel wieder an, und schalten Sie den Drucker ein.**

Nach einer Aufwärmzeit von ein paar Minuten zeigt der Drucker folgende Meldung auf dem Bedienfeld an:

```
Online
Bereit
```
Sollte eine andere Meldung erscheinen, so finden Sie diese in der Tabelle 6.2 des Kapitels zur Fehlersuche im *LN17 und LN17ps Drucker Anwenderhandbuch.*

#### **Riposizionare i cavi di alimentazione e d'interfaccia e accendere la stampante.**

Dopo che la stampante è rimasta accesa per qualche minuto, sul pannello di controllo appare il messaggio seguente:

Online Pronta

Se viene visualizzato un altro messaggio, consultare la tabella 6.2 del capitolo Soluzione dei problemi del documento *Stampanti laser per rete LN17/LN17ps Manuale dell'utente.*

#### **Vuelva a colocar los cables de interfaz y alimentación y encienda la impresora.**

Después de que la impresora se calienta unos cuantos minutos, el panel de control muestra el mensaje siguiente:

En línea Impresora lista

Si aparece cualquier otro mensaje, consúltese la Tabla 6.2 de la sección Resolución de problemas de *Impresoras Láser para Red LN17 y LN17ps Guía del usuario.*

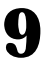

**9 Print a configuration sheet to verify that the SIMM is installed properly.**

- **A. Press the Online key to take the printer off-line.**
- **B. Press the Menu key, then press the Up key. You see:** Main Menu Test Menu
- **C. Press the Enter key and the message display changes to:** Test Menu Config Sheet
- **D. Press the Enter key again to print a configuration sheet.**
- **E. After the configuration sheet prints, press the Online key to put the printer back online.**

**\_\_\_\_\_\_\_\_\_\_\_\_\_\_\_\_\_\_\_\_\_\_\_\_\_\_\_\_\_Note \_\_\_\_\_\_\_\_\_\_\_\_\_\_\_\_\_\_\_\_\_\_\_\_\_\_\_\_**

\_\_\_\_\_\_\_\_\_\_\_\_\_\_\_\_\_\_\_\_\_\_\_\_\_\_\_\_\_\_\_\_\_\_\_\_\_\_\_\_\_\_\_\_\_\_\_\_\_\_\_\_\_\_\_\_\_\_\_\_\_\_\_\_\_\_\_

The configuration sheet shows (in the third row of the top area):

**Software version = 1.00.70-xxxx**

You can ignore the xxxx.

**Imprimez une feuille de configuration, afin de contrôler la bonne installation de la carte SIMM.**

- **A. Appuyez sur la touche Online pour faire passer l'imprimante hors-ligne.**
- **B. Appuyez sur la touche Menu, puis sur Up. Vous voyez s'afficher :** Menu principal Menu test
- **C. Appuyez sur la touche Enter et vous voyez un affichage différent :** Menu test Feuille config.
- **D. Appuyez une nouvelle fois sur la touche Enter pour imprimer une feuille de configuration.**
- **E. Une fois l'impression de la feuille de configuration terminée, appuyez sur la touche Online pour remettre l'imprimante en ligne.**

**\_\_\_\_\_\_\_\_\_\_\_\_\_\_\_\_\_\_\_\_\_\_\_\_\_\_ Remarque \_\_\_\_\_\_\_\_\_\_\_\_\_\_\_\_\_\_\_\_\_\_\_\_\_\_**

La feuille de configuration affiche (à la troisième ligne, dans sa partie supérieure) :

**Version du logiciel = 1.00.70-xxxx**

\_\_\_\_\_\_\_\_\_\_\_\_\_\_\_\_\_\_\_\_\_\_\_\_\_\_\_\_\_\_\_\_\_\_\_\_\_\_\_\_\_\_\_\_\_\_\_\_\_\_\_\_\_\_\_\_\_\_\_\_\_\_\_\_\_\_\_

Ne tenez pas compte des xxxx.

**Drucken Sie nun eine Konfigurationsseite, durch die Sie prüfen können, ob das SIMM-Modul ordnungsgemäß installiert wurde.**

- **A. Drücken Sie die Taste "Online", um den Drucker in den Offline-Status zu setzen.**
- **B. Drücken Sie dann die Taste "Menu" und anschließend die Taste "Up". Daraufhin erscheint folgendes:**

Haupt-Menu Test-Menu

- **C. Drücken Sie jetzt die Taste "Enter". Daraufhin ändert sich die Meldungsanzeige und gibt folgendes an:** Test-Menu Konfig.Blatt
- **D. Drücken Sie erneut "Enter", um die Konfigurationsseite zu drucken.**

**Nach dem Druck der Seite können Sie wieder die Taste "Online" drücken, um den Drucker in den Online-Status zurückzusetzen.**

**\_\_\_\_\_\_\_\_\_\_\_\_\_\_\_\_\_\_\_\_\_\_\_\_\_\_\_ Hinweis \_\_\_\_\_\_\_\_\_\_\_\_\_\_\_\_\_\_\_\_\_\_\_\_\_\_\_**

Die Konfigurationsseite enthält folgende Daten (in der dritten Zeile ab oberem Rand):

#### **Software-Version = 1.00.70-xxxx**

\_\_\_\_\_\_\_\_\_\_\_\_\_\_\_\_\_\_\_\_\_\_\_\_\_\_\_\_\_\_\_\_\_\_\_\_\_\_\_\_\_\_\_\_\_\_\_\_\_\_\_\_\_\_\_\_\_\_\_\_\_\_\_\_\_\_\_\_

Die Angabe xxxx ist dabei ohne Bedeutung.

**Stampare un foglio di configurazione per verificare che il SIMM sia stato installato correttamente.**

- **A. Premere il tasto on line per mettere la stampante off-line.**
- **B. Premere il tasto Menu e poi il tasto Up. Appare:** Menu Principale Menu Test
- **C. Premere il tasto Enter. Il messaggio visualizzato sarà:** Menu Test Foglio config.
- **D. Premere nuovamente "Enter" per stampare un foglio di configurazione.**

**Quando la stampa del foglio di configurazione è terminata, premere il tasto Online per riportare la stampante online.**

**\_\_\_\_\_\_\_\_\_\_\_\_\_\_\_\_\_\_\_\_\_\_\_\_\_\_\_\_ Nota\_\_\_\_\_\_\_\_\_\_\_\_\_\_\_\_\_\_\_\_\_\_\_\_\_\_\_\_\_**

\_\_\_\_\_\_\_\_\_\_\_\_\_\_\_\_\_\_\_\_\_\_\_\_\_\_\_\_\_\_\_\_\_\_\_\_\_\_\_\_\_\_\_\_\_\_\_\_\_\_\_\_\_\_\_\_\_\_\_\_\_\_\_\_\_\_\_\_

Il foglio di configurazione riporta (nella terza riga dell'area superiore):

**Versione software = 1.00.70-xxxx**

Ignorare le xxxx.

**Imprima una hoja de configuración para verificar que el SIMM esté instalado correctamente.**

- **A. Pulse la tecla Online para que la impresora esté fuera de línea.**
- **B. Pulse la tecla Menu, luego pulse la tecla Up. Aparece:** Menú Principal

Menú Pruebas

- **C. Pulse la tecla Enter y el mensaje cambia a:** Menú Pruebas Hoja de Config.
- **D. Pulse de nuevo la tecla Enter para imprimir una hoja de configuración.**
- **E. Después de que se imprima la hoja de configuración, pulse la tecla Online para que la impresora vuelva a estar en línea.**

**\_\_\_\_\_\_\_\_\_\_\_\_\_\_\_\_\_\_\_\_\_\_\_\_\_\_\_\_\_Nota \_\_\_\_\_\_\_\_\_\_\_\_\_\_\_\_\_\_\_\_\_\_\_\_\_\_\_\_**

La hoja de configuración muestra (en la tercera hilera del área superior):

#### **Versión del software = 1.00.70-xxxx**

\_\_\_\_\_\_\_\_\_\_\_\_\_\_\_\_\_\_\_\_\_\_\_\_\_\_\_\_\_\_\_\_\_\_\_\_\_\_\_\_\_\_\_\_\_\_\_\_\_\_\_\_\_\_\_\_\_\_\_\_\_\_\_\_\_\_\_

Puede ignorar las xxxx.

**Removing a SIMM**

**Retrait d'une carte SIMM**

**Entfernen eines SIMM-Moduls**

**Rimozione di un SIMM**

**Supresión de un SIMM**

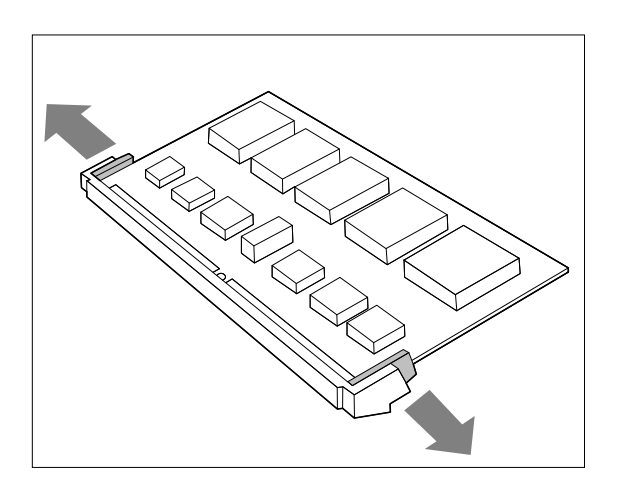

**1 Carefully pull out on the locking clips to release the SIMM.**

**Tirez avec précaution sur les pattes de vérouillage de la carte SIMM pour la libérer.**

**Ziehen Sie die Verschlußklammern vorsichtig nach außen, um das SIMM-Modul freizusetzen.**

**Per rilasciare il SIMM tirare verso l'esterno i fermagli di bloccaggio.**

**Jale con cuidado las abrazaderas de bloqueo para liberar el SIMM.**

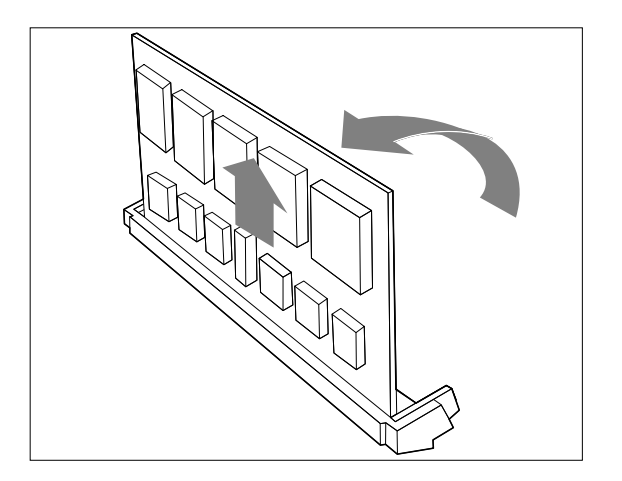

**2 Rotate the SIMM up to a vertical position, then lift it out.**

**Faites basculer la carte SIMM vers le haut en position verticale, puis sortez-la de son logement.**

**Drehen Sie die SIMM-Karte dann in eine vertikale Position, und ziehen Sie sie nach oben heraus.**

**Porre il SIMM in posizione verticale facendolo ruotare, quindi sollevarlo per estrarlo.**

**Gire el SIMM hasta que esté en posición vertical, luego levántelo para sacarlo.**